## **WLAN-Verbindung zum Piratennetz herstellen mit Android:**

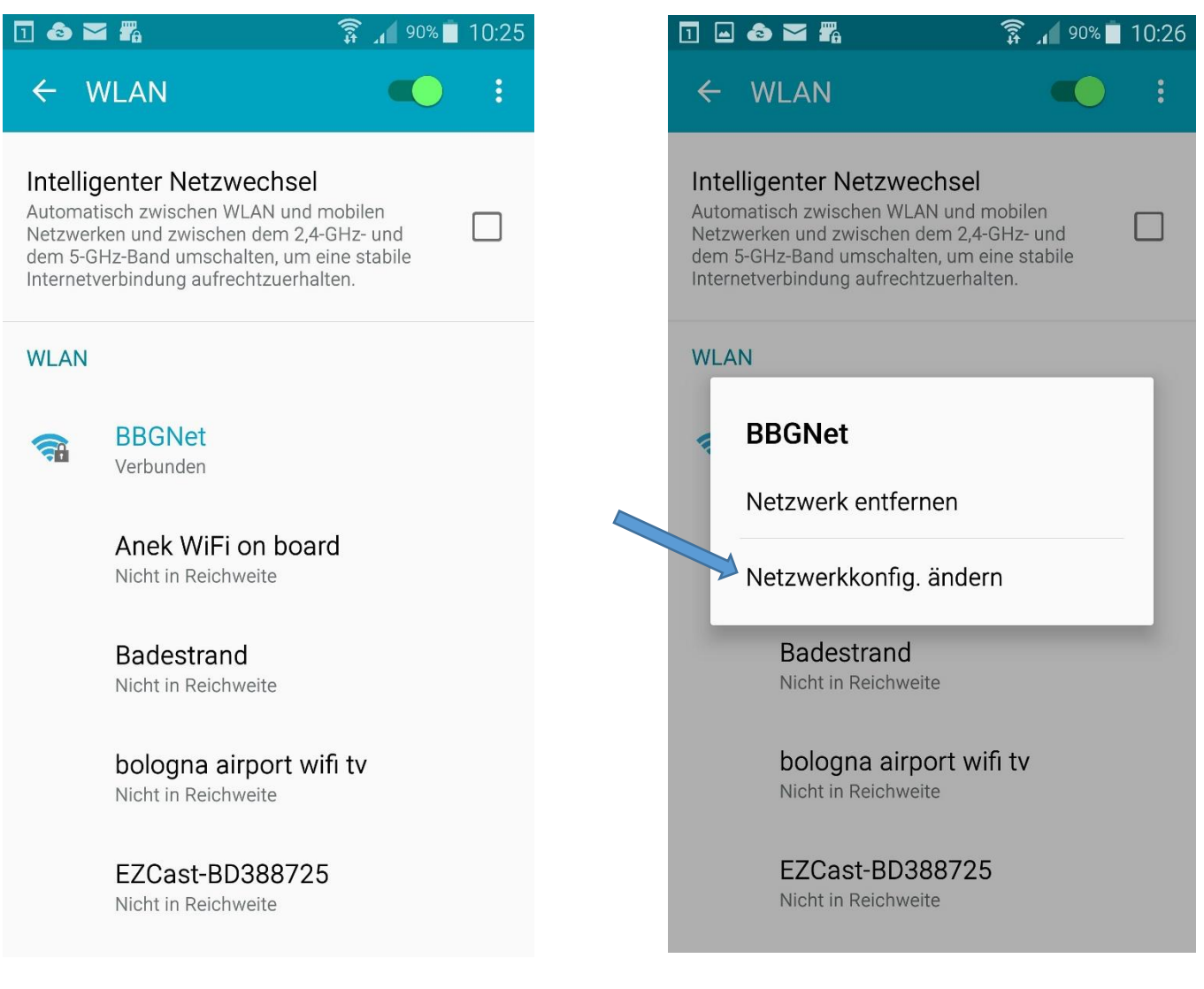

Länger auf BBGnet drücken.

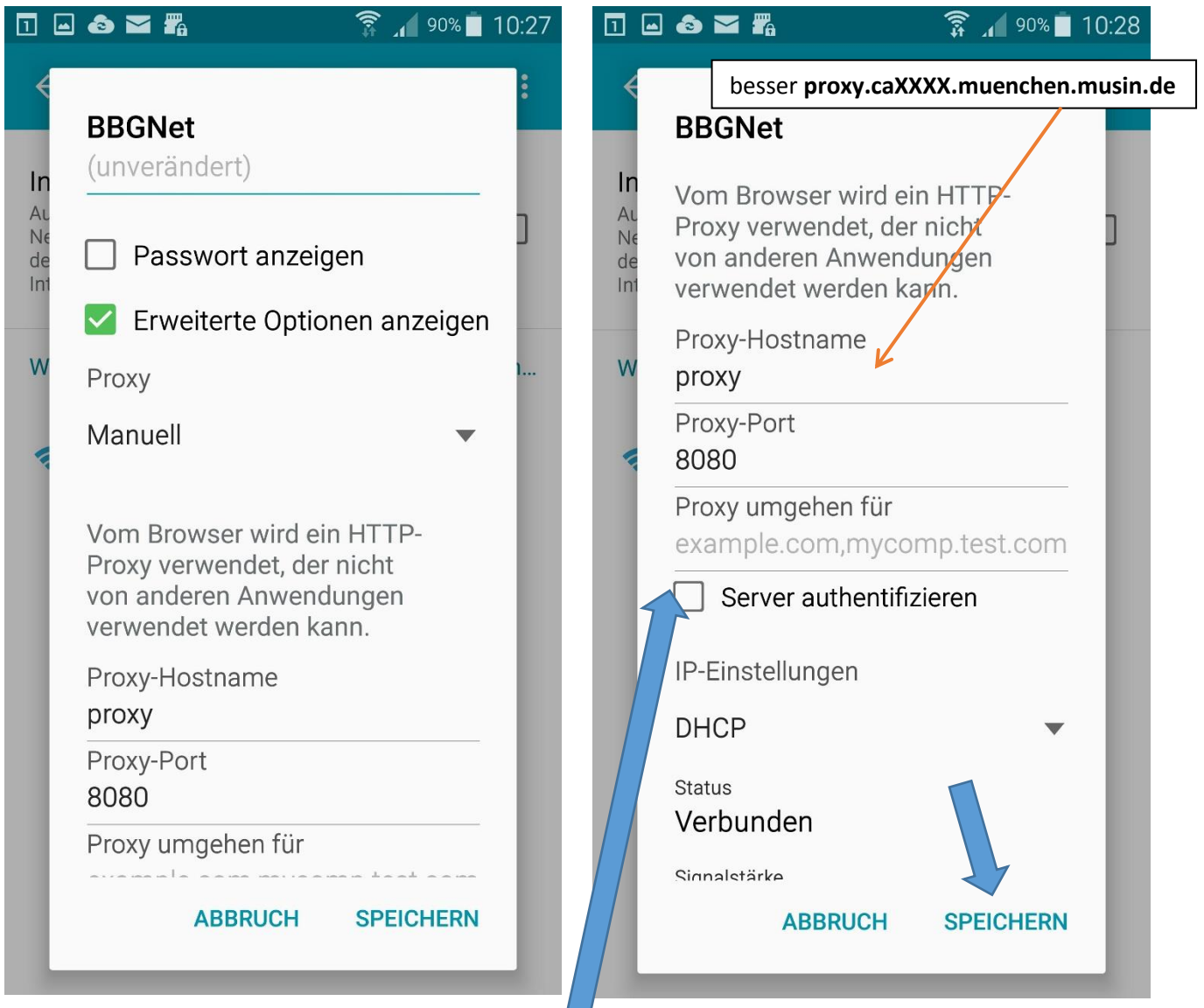

Bei Samsung kann man bei "Server authentifizieren" einen Haken machen und die Zugangsdaten für das Pädagogische Netz eingeben. Auch bei iOS ist das unter "Authentifizierung" möglich.

Bei allen anderen Geräten muss man beim ersten Surfen Benutzername und Passwort eingeben, also dort die Zugangsdaten für das Pädagogische Netz eingeben.

**Grundsätzlich**: Es funktioniert oft nur das Surfen mit dem Standardbrowser von Android. Der Firefox und andere Apps funktionieren meistens nicht!